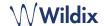

#### PACKING LIST

- 1 x W-AIR Office handset with Lithium-Ion battery
- 1 x charger
- 1 x A/C adapter
- 1 x belt clip and belt clip cover

#### SAFETY INFORMATION

https://www.wildix.com/safety-information/

#### PUT INTO OPERATION

- 1. Open the battery compartment by turning the lock lever
- 2. Lift the battery cover and remove the battery
- 3. Remove the protective foil from the battery contacts
- 4. Reinsert the battery and close the battery compartment
- 5. Connect the A/C adapter to the charger
- Place the phone into the charger and fully charge the battery (this may take up to 6 hours; charging status is indicated on the display).

The blue LED of the charger is on when the phone is properly placed into the charger and charging.

#### TURN ON / TURN OFF

Press and hold the **On-hook** key for at least 2 seconds to turn on. Press and hold the **On-hook** key for at least 3 seconds to turn off.

#### REGISTER TO THE BASE

- 1. Press the Menu key
- 2. Select Connectivity
- 3. Select Register,
- 4. Select an empty slot and enter the PIN (by default, 0000)
- 5 Press OK

#### **LOGIN**

- 1. Dial 99 and press the green Off-hook key
- 2. Enter your extension number
- 3. Enter the first five characters of your password
- 4. Press 1 when prompted.

To enter your password from the phone's keypad: press once an alphanumeric key corresponding to a letter which you need to enter; press the star button (\*) to enter any special character.

Example: Password: 4Ag7\$ZI@

Enter: 4247\*

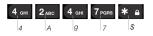

#### PHONE OVERVIEW

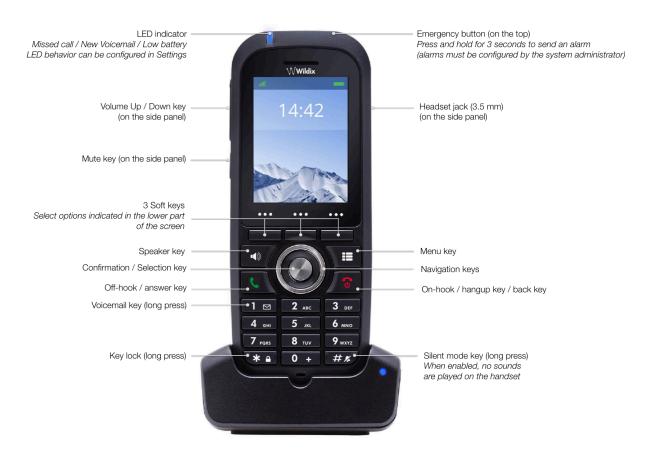

W-AIR Office User Guide Page 1 of 2

# **Wildix**

#### LOCAL CONTACTS

#### Add a contact to local phonebook

- 1. Press Menu key and select Contacts
- 2. Press More Soft key -> Add contact
- 3. Fill in the fields, when ready, press Save Soft key

#### Assign a speed dial number to a local contact

- In Contacts, select a contact that you wish to assign a speed dial number to
- 2. Select More -> Speed dial
- 3. Select a speed dial number (from 2 to 9) that you wish to assign to the selected contact
- 4. Press Add Soft key.

#### PLACE A CALL

 $\underline{\mbox{Manually:}}$  Enter the number from idle and press the green  $\mbox{Off-hook}$  key.

<u>Dial a speed dial number</u>: Make a long press (>2 seconds) from idle on the speed dial key (from 2 to 9) assigned to the contact.

#### Call from call history:

- 1. Press Menu key and select Call list
- 2. Select a call from the list
- 3. Press the green Off-hook key

#### Call from shared company phonebooks

- 1. Press Menu key and select Central directory
- 2. Press Search Soft key
- 3. Enter the number or the name and press **Selection** key
- Select a contact that you wish to call (in case a contact has several phone numbers, a green arrow in displayed near the contact; use **Navigation** keys to select the phone number)
- 5. Press the green Off-hook key

Shared company phonebooks must be set up by user via Collaboration or by the PBX administrator.

## VOLUME CONTROL, SPEAKER, MUTE

Mute the microphone: Press Mute key during a call.

Adjust the volume: Press Volume Up / Down keys during a call.

Turn on the Speaker mode: Press the **Speaker** key during a call. Press the key to answer a ringing call in Speaker mode.

#### HOLD / SECOND CALL

Press **Hold** Soft key during a call to put a call on hold.

<u>Second call</u>: Enter the number to call or press **Selection** key to access *Contacts* or *Central directory*, then press the green **Off-hook** key.

Swap: When you have one active call and one call on hold, press Swap Soft key to swap between them.

Note: this device supports up to two active calls / lines.

#### CALL TRANSFER

Blind transfer (the desired party/extension is not notified of the impending transfer)

- Press Transfer Soft key during a call (the call is put on hold)
- 2. Enter the number or press **Selection** key to search in Contacts or Central directory
- 3. Press Transfer Soft key.

Attended transfer (the desired party/extension is notified)

- Press Transfer Soft key during a call (the call is put on hold)
- 2. Enter the number or press **Selection** key to search in Contacts or Central directory
- 3. Press the green Off-hook key
- 4. Press Transfer Soft key to transfer the call.

#### CONFERENCE CALL

- 1. Press Conf. Soft key during a call (the call is put on hold)
- 2. Enter the number or press **Selection** key to search in *Contacts* or *Central directory*
- 3. Press the green Off-hook key
- 4. When the third party answers, press Conf, Soft key.

#### ACCESS VOICEMAIL

Press **Voicemail** key (Key 1) and hold it for at least 2 seconds to access Voicemail and follow the audio prompts.

#### PUSH TO TALK (PTT)

Press **Menu** key, select **Settings** -> **PTT** -> **On** to enable the feature. Press and hold **Mute** key and say your message. Your message is transmitted to other W-AIR handsets in the network that support PTT.

### PHONE AND AUDIO SETTINGS

Language settings, LED signal, Power save, Auto-answer, Vibration settings: Press **Menu** key and select **Settings**.

Ring volume, Ring melody, Key sound, Coverage warning, Charger warning, Bluetooth and other audio settings: Press **Menu** key and select **Audio settings**.

Set Alarm clock: Press Menu key and select Alarm clock.

full guide online

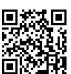

www.wildix.com

W-AIR Office User Guide Page 2 of 2